## AN INTRODUCTION TO MICROSOFT OFFICE SETUP

MS Office Setup

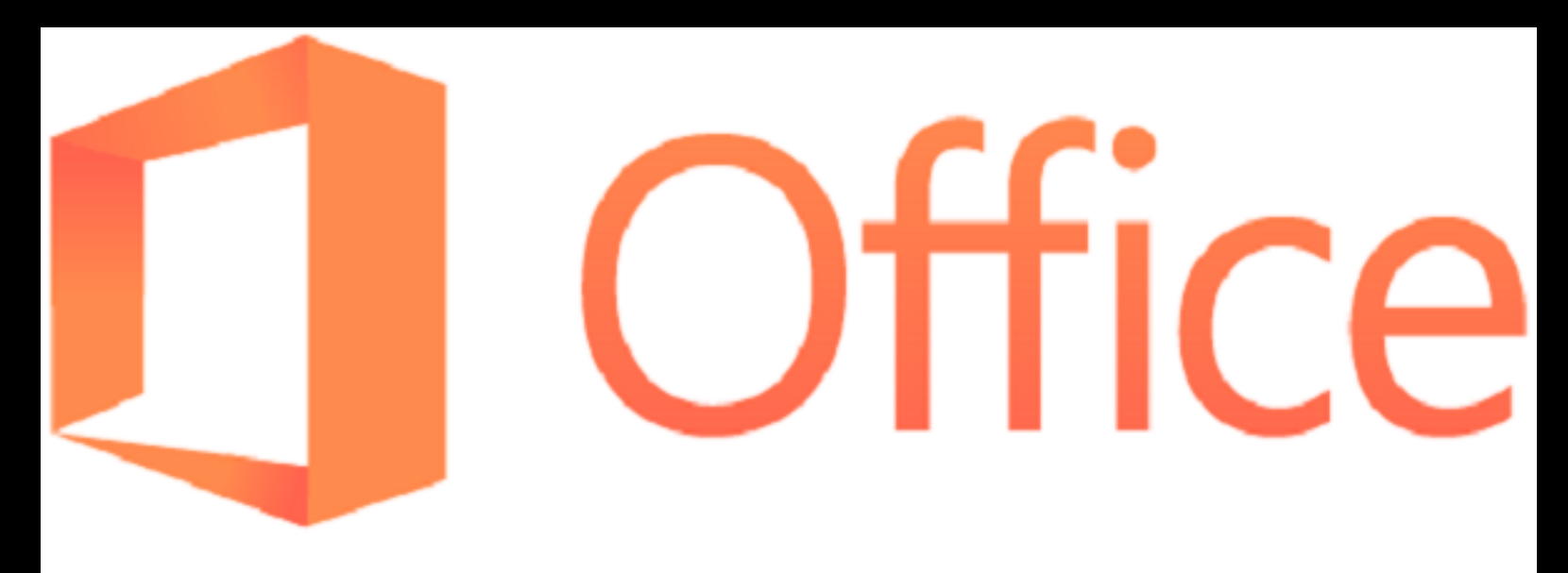

## **[ms-office.us.com](https://ms-officeus.weebly.com/)**

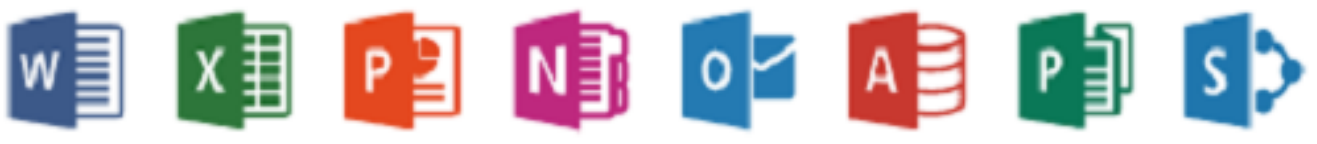

Microsoft office is the most rated productivity software in the market today with a subscription to very many users. This is because of the tools this software offers which prove efficient in managing data which is now an integral part of human living. Nonetheless, even with the said crucial provisions of this software and its open license nature to the public, its accessibility is limited to the knowledge of setting it up. Many users always find it difficult to set up the office. This is the reason **[www.office.com/setup](https://ms-office.us.com/)** exists. In this site, you will be guided step by step on the way to set up the office with an explanation of the possible reasons for errors and the way to go about it. Office setup explains that there are some requirements you need to meet for you to have a smooth set-up of your office. Some of them may include the nature of your browser, your hard disk specifications, and the processor you are using. Nonetheless, even with that said, assuming a constant of all other said requirements; the following are the steps that www.office.com/setup explains needed for a successful.

- Sign in your Microsoft account: Remember that despite the fact that most of the Microsoft software is free does not mean they do not have a need to track the number of the users to these products. This is the reason you will be required to open an account with Microsoft which is free of charge and easy. They only collect a few important details about you and they sign you into the access of their products.
- **office.com/setup** explains that the second step you will have to enter your product key. This key is obtained from the products purchased from Microsoft. When you are receiving the product through soft means, the key is at the most time sent to your email. This key identifies your purchase with your account and enables the Microsoft systems, on the other hand, to verify that you truly bought the product and you need to be given access to the purchased item. In the case where you bought a laptop with a pre-installed office, the product key may be found behind the laptop. Remember that when your subscription is for single use of the product, you cannot share it with any other person. This means that once installed on your PC, it cannot go through another PC.

**[www.office.com/setup](https://bit.ly/2WwviSo)** will give you access to the Microsoft products range where you will pick the office and download it.

## **ms-office.us.com**

HOWEVER IT IS EXPLAINED THAT BECAUSE OF THE EARLIER SAID REQUIREMENTS, SOME ERRORS MAY APPEAR IN YOUR ATTEMPT TO SET UP YOUR OFFICE. OFFICE.COM/SETUP EXPLAINS SOME OF THESE ERRORS TO BE:

- 0-1018: This happens when the office could be already running in your PC
- KERNEL 32.dll Error: When more up to date forms of Office are not supported on the windows.
- **■** Error code 0-3: when a first introduction of the office fizzled.
- **Error code 30068: Happens for varied reasons** and need you o restart your computer and reinstall Office.

**[office.com/setup](https://ms-office.us.com/)** could be what you had not known about for the help with your challenges of setting up the office. Visit the site and have your office set up issues sorted.

Visit website –

## **<https://ms-office.us.com/>**